# Data Visualization Workshop:

#### From the CDP Catalogue to creating Tableau Visualizations

Presented by: Jamie Carrick, Saeideh Hejazi, and Sasha Mosky

March 1, 2022

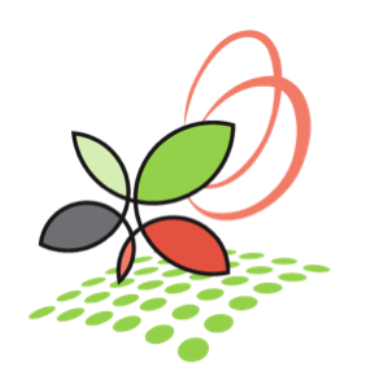

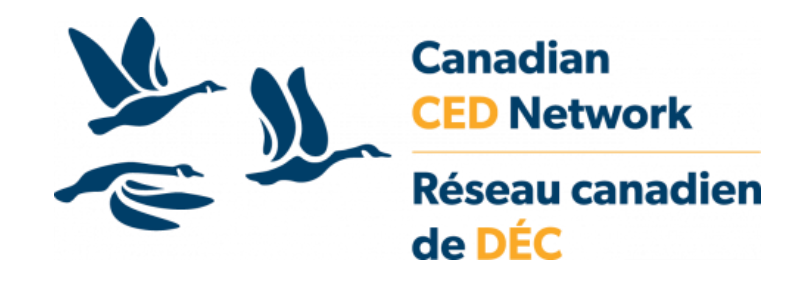

## Session Overview:

- 1. What is available through CDP?
	- Tableau as a member service
- 2. How do I create my own data visualizations using CDP Data?
	- Finding data in the CDP catalogue and using Beyond 20/20
	- Creating visualizations in Tableau

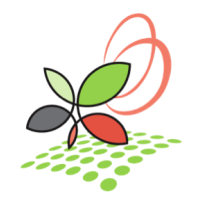

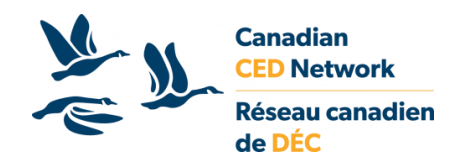

# What is the value of data visualization?

- Transforms complex data into a story and allows readers to identify trends
- Allows reader to quickly interpret and draw conclusions from data

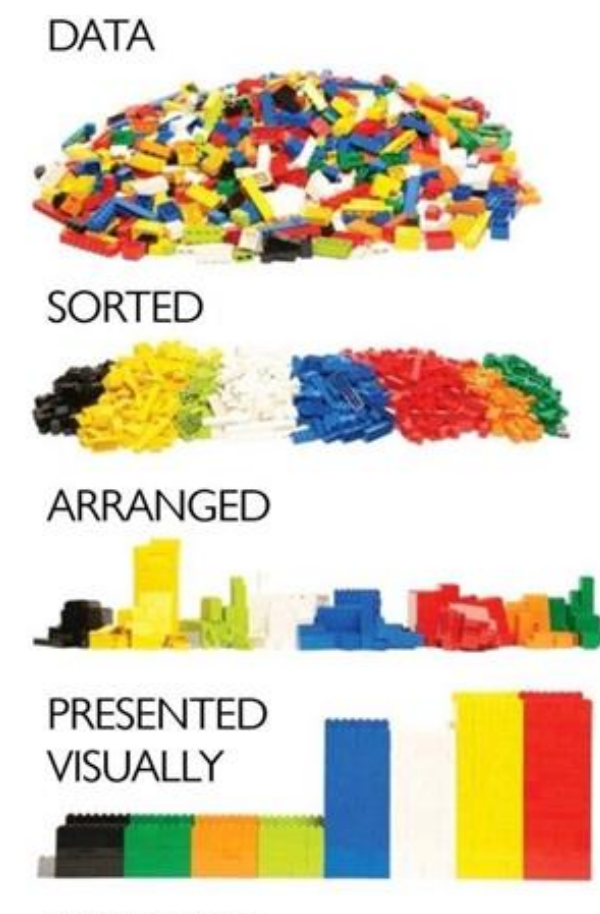

**EXPLAINED WITH A STORY** 

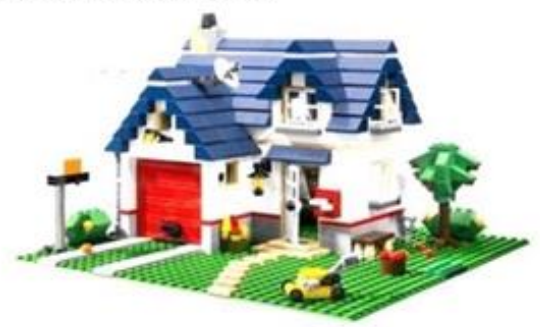

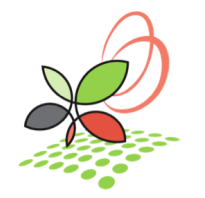

# What is available through CDP?

- CDP Team has developed a range of data visualizations in Tableau
- Allows for communities across Canada to quickly access data specific to their geography without having to open Beyond 2020 or Excel
- Data visualizations can be easily opening on a desktop by downloading Tableau Reader or customized using Tableau Public

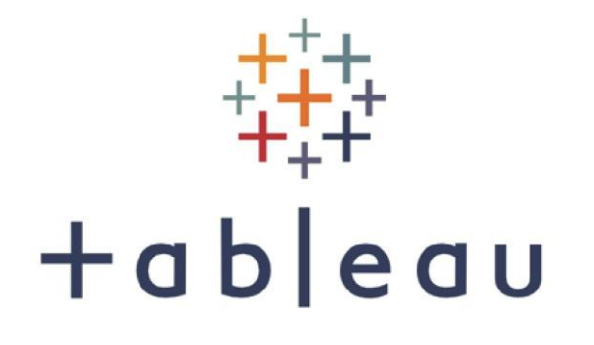

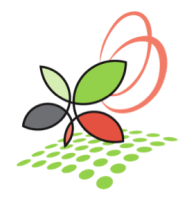

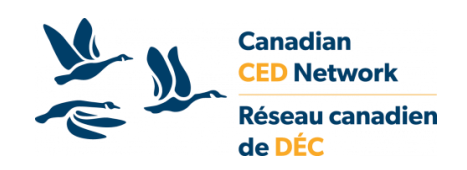

## Tableau Products

About  $\vee$ 

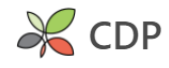

Portals Resources  $\vee$ News

#### $\equiv$  Find Data My Account  $-1$  Join

& CCEDNet

 $\Omega$ 

#### **Interactive Infographics and Dashboards**

Home / Content / Interactive Infographics and Dashboards

This series of interactive dashboards, built using Tableau software, allows users to easily view and interact with data from the Community Data Program catalogue. Each dashboard explores a different theme and provides opportunities for users to visualize and analyze data at geographies of their choice. The dashboards are designed to be intuitive for users at all levels of data knowledge, and useable on both PC and Mac computers.

The software required to use these dashboards is Tableau Reader, which can be downloaded here for free. For more detailed instructions on installing and using Tableau Reader, click here.

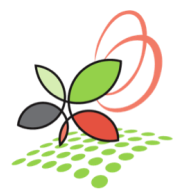

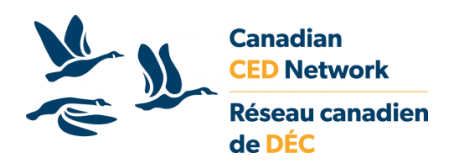

### Tableau Products

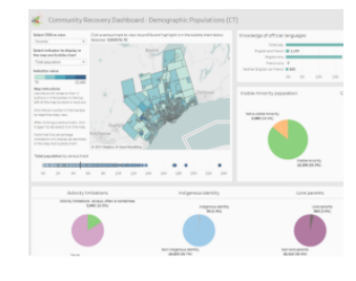

#### **Community Recovery Dashboard - Version 2.0**

The Community Recovery Dashboard is a monitoring tool for medium and long term COVID-19 recovery. The dashboard uses data from a variety of sources, including the Census and Labour Force Survey, to look at the state of geographic areas across Canada prior to the COVID-19 pandemic, in order to assess and compare their capacities for recovery from COVID-19's economic and health impacts.

The dashboard allows you to view profiles of individual geographies across Canada, ranging in scale from national to neighbourhood-sized, as well as compare select indicators across census tracts in a city using interactive maps and charts.

#### Click here to download this dashboard from the catalogue.

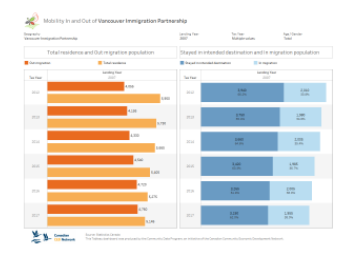

#### Mobility In and Out of Local Immigration Partnerships Dashboard

The Mobility In and Out of Local Immigration Partnerships Dashboard visualizes immigrant mobility data for custom LIP geographies using the Longitudinal Immigration Database (IMDB).

This dashboard allows you to compare mobility indicators by immigration admission category, admission year (or landing year), tax year, age and gender of immigrant taxfilers

Click here to download this dashboard from the catalogue.

#### **Community Health Profile Dashboard**

The Community Health Profile Dashboard provides a health overview of health regions across Canada, using data from the 2017/2018 Canadian Community Health Survey, including smoking frequency, access to a regular healthcare provider, and prevalence of hearth disease. These indicators are compared across the total, immigrant, recent immigrant populations.

### …and many more!

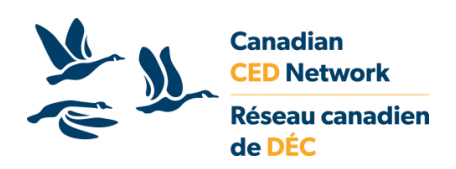

#### Click here to download this dashboard from the catalogue.

## Tableau Products

#### Tableau offers a range of free software downloads:

- Tableau Reader functions like Adobe PDF Readers
- Tableau Public Desktop has similar functionality to the subscription version of Tableau, but files can not be saved locally

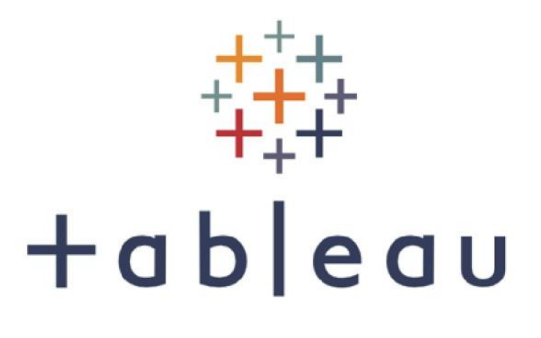

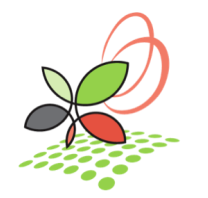

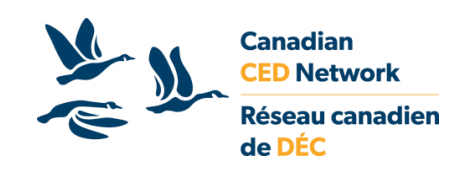

# Using Community Data Program data in Tableau

*Presented by Jamie Carrick*

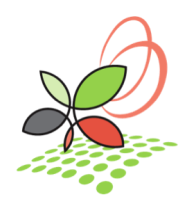

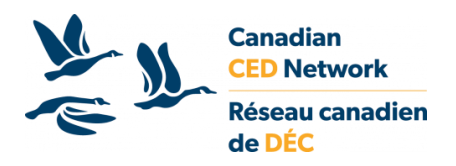

# From Beyond 2020 to Tableau

- Most CDP data is in IVT format, openable only in Beyond 2020
- Tableau cannot read IVT tables extraction is required
- Beyond 2020 can export to CSV, a Tableau friendly format
- The exact process will depend on the data and the needs of the project

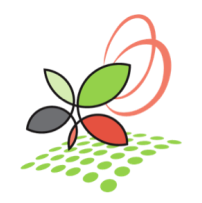

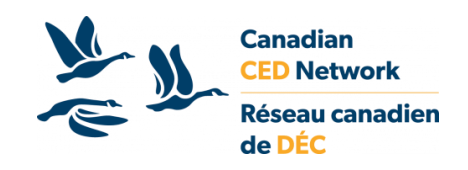

# Downloading data from the CDP catalogue

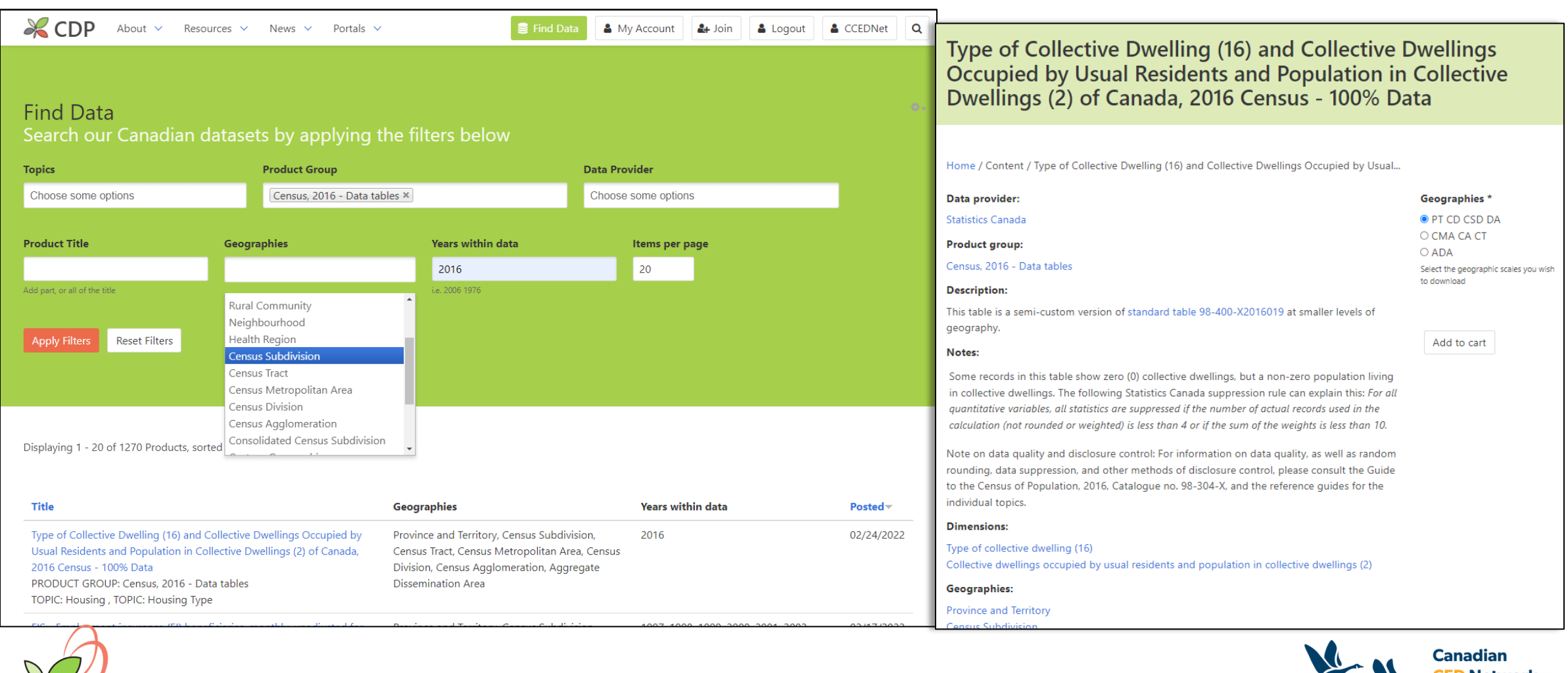

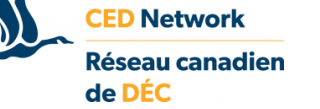

## Challenge: Preserving the multidimensionality of IVT tables

- IVT tables often contain >2 dimensions
- Limiting extracts to 2 dimensions is an option
	- 1 geography dimension and 1 variable dimension
	- Or 2 variable dimensions for a single geography
- It is possible to capture many or all combinations of dimensions in a single export

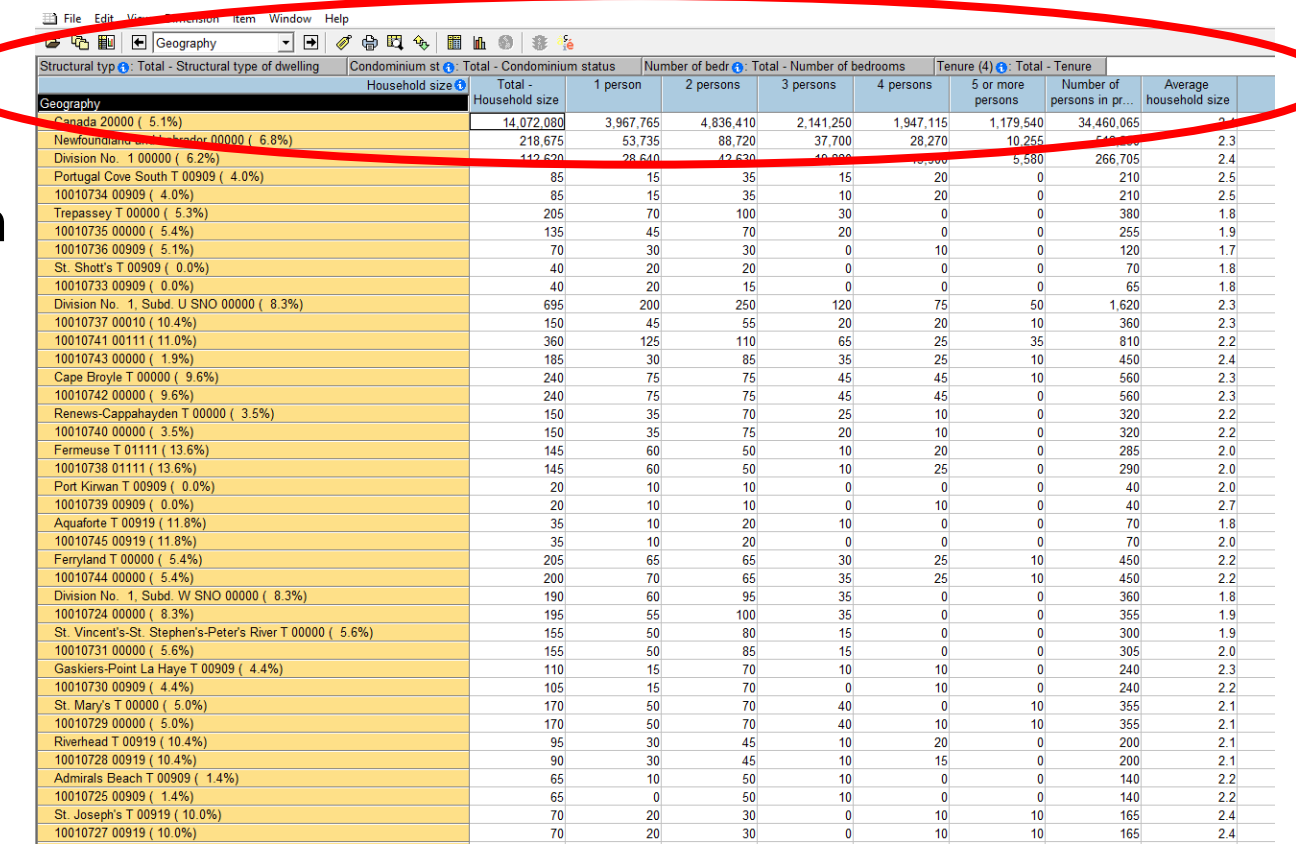

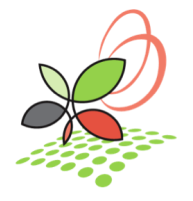

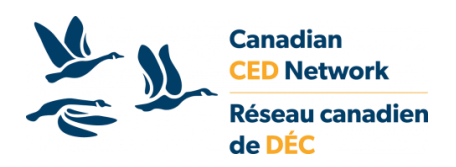

# Horizontal vs vertical table structures

#### **Horizontal**

- Numerical data stored in multiple columns
- Each column is a variable

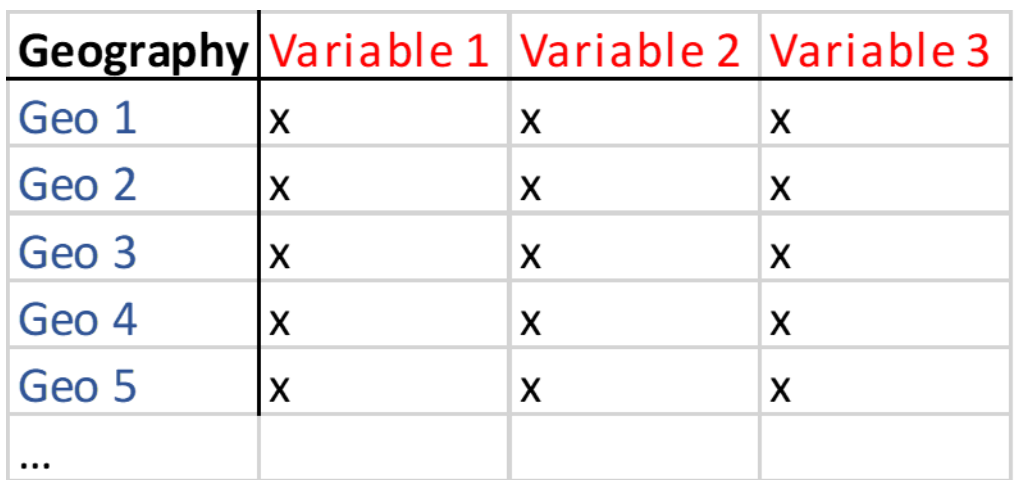

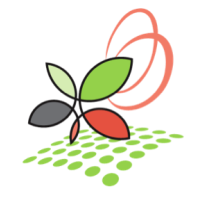

#### **Vertical**

- Data values are stored in a single column
- Each row is a single variable or combination of variables/ geographies
	- Non-numerical columns are dimensions
	- There is a row for each combination of variables in those dimensions
- Preferable in Tableau (in most cases)

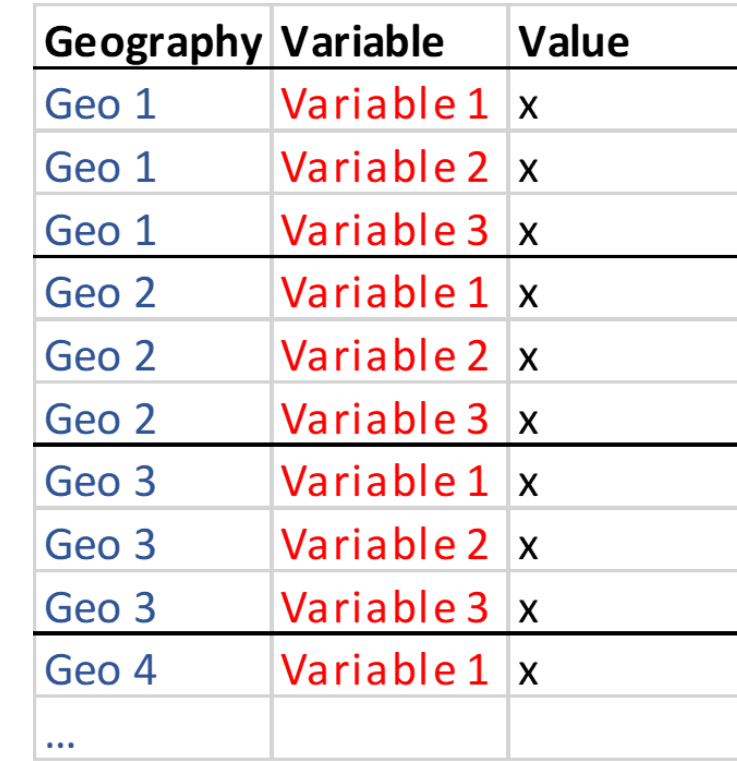

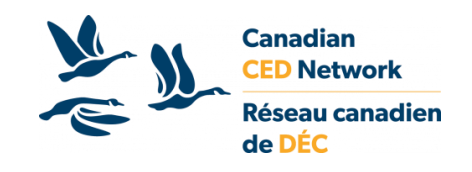

# Including more dimensions

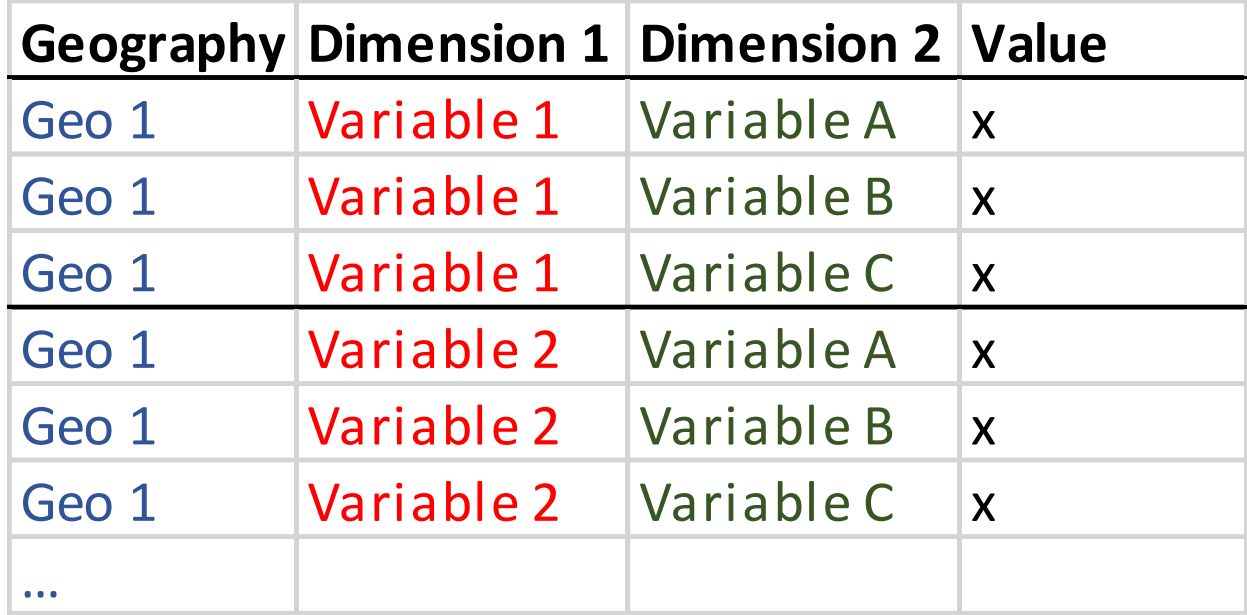

#### **Many dimensions can be included using vertical table structure**

- More dimensions = more rows in the export = larger file size
- File size is also dependant on the number of variables in each dimension

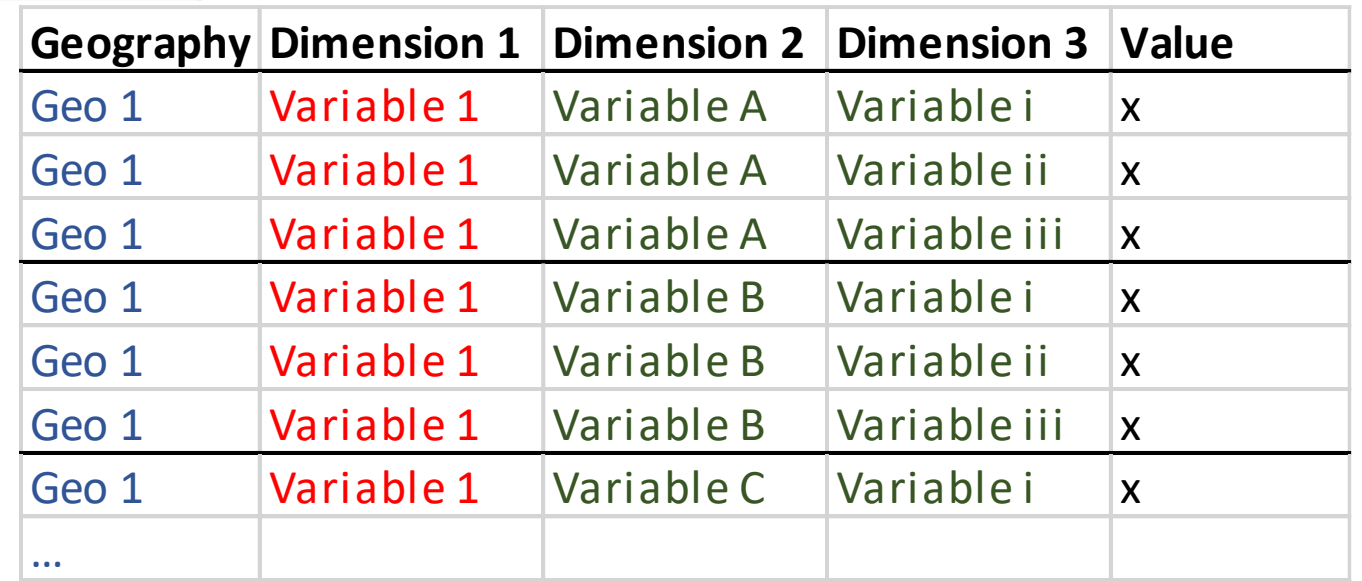

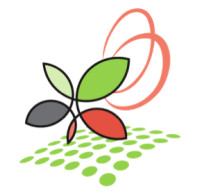

## Vertical Tables in Beyond 2020

- Drag dimensions you wish to include next to geography
- One dimension will need to be on the x-axis
	- Can be a dimension you don't need (just highlight the total and export only that)
	- Otherwise can be pivoted later or left as columns
- Save as a CSV
	- Export can take a while (but it will work)

View Dimension Item Window

#### 中国 多 图 血  $\boxed{\leftarrow}$  Condominium st  $\overline{\mathbf{r}}$

Structural typ @ Total - Structural type of dwell

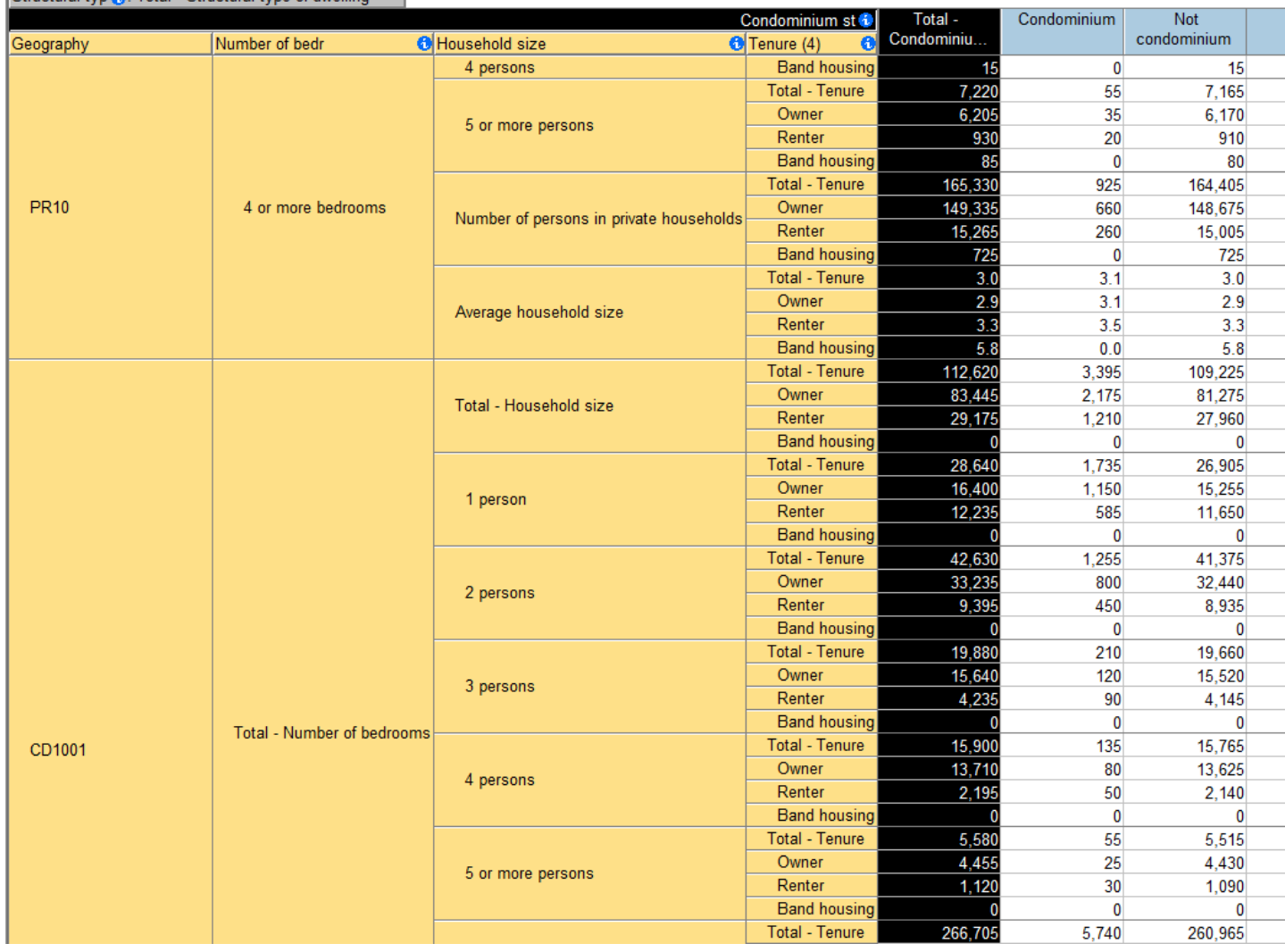

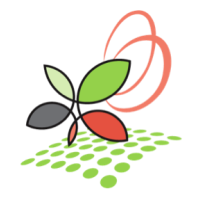

## Vertical Tables in Beyond 2020

B

**Struc** 

Geog

- Dimensions not included can be used as filters
- Variables that are not needed can be hidden to exclude from export
	- Reduces size of export

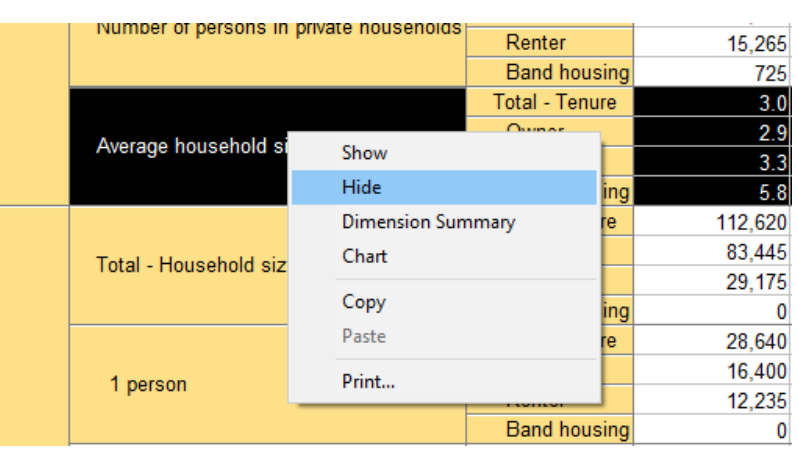

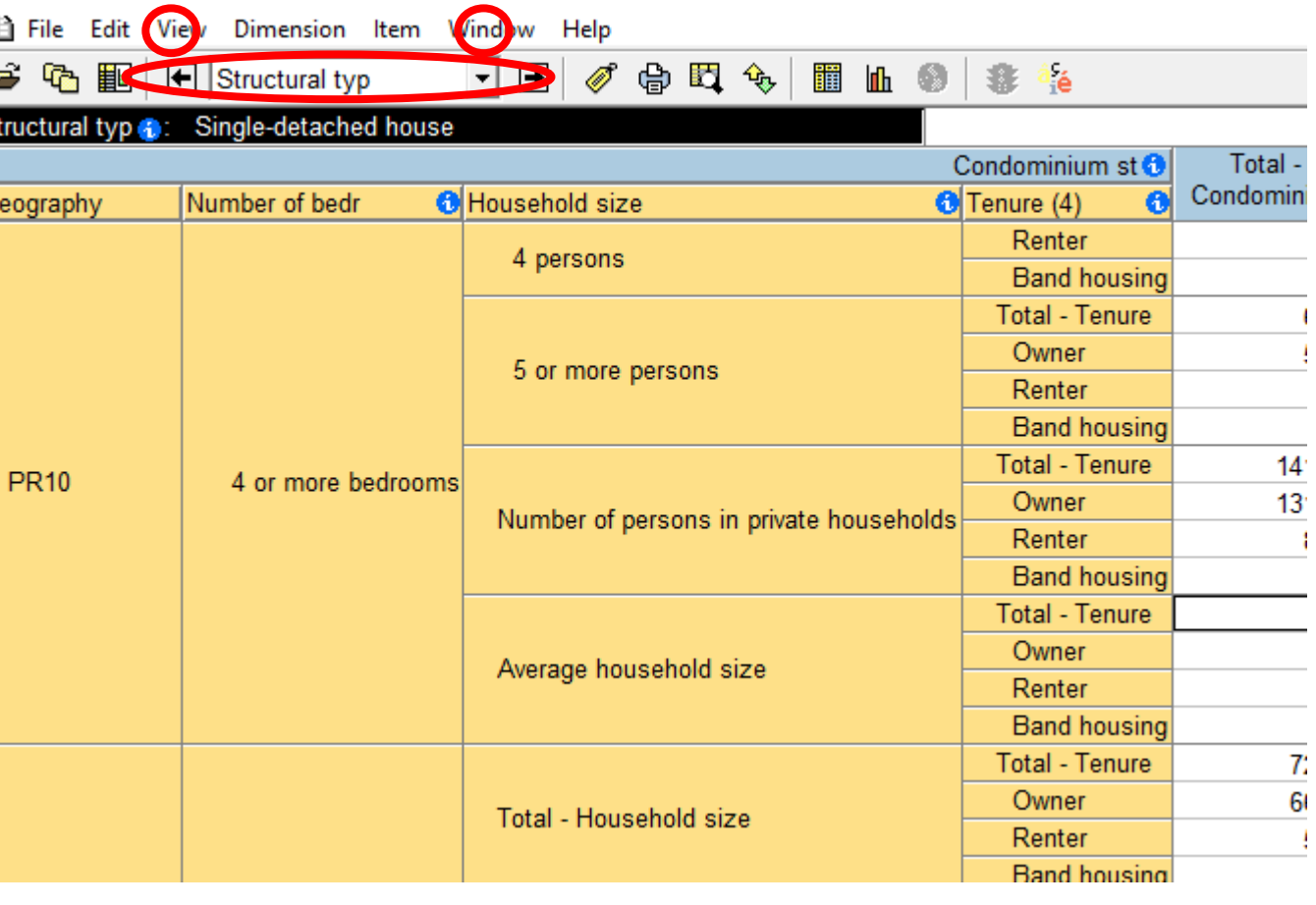

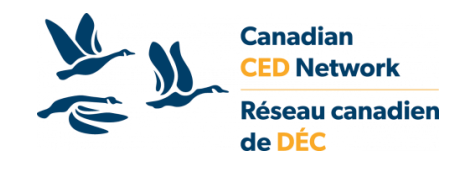

# Tableau Prep Builder

- Can be used to prep tables for Tableau (when necessary)
- Allows data processing on tables too large for Excel

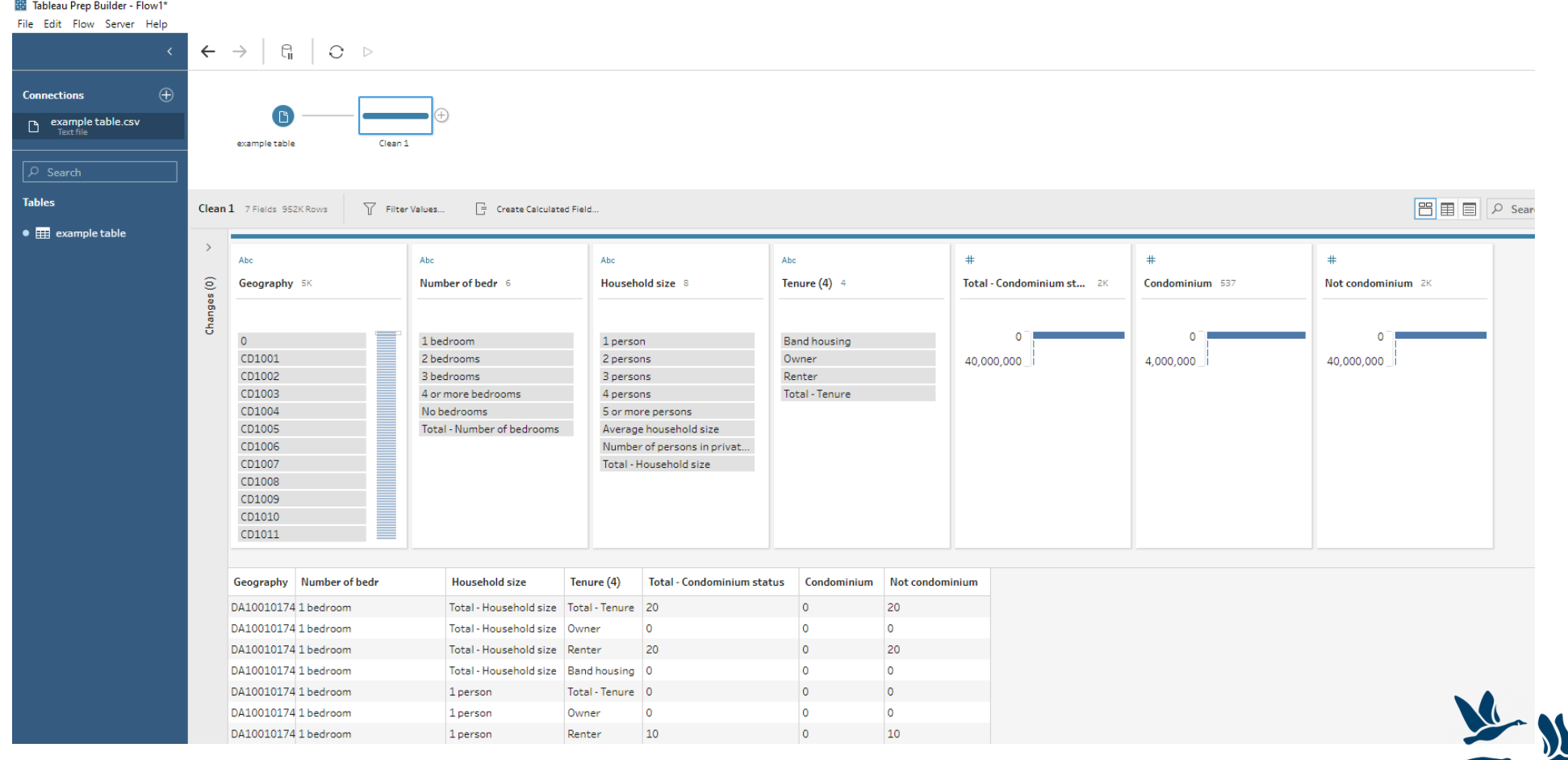

**Canadian ED Network** 

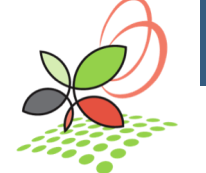

# Tableau Prep

- Renaming columns and variables
- Pivot columns into rows
- Pivot rows into columns
- Perform calculations on columns
	- i.e. calculate inverses or percentages
- Join tables
	- i.e. joining geographic information
- Union tables
	- i.e. combine tables with same fields covering different regions or themes
- Export as Tableau Data Extract (.hyper)
	- Preferable format for working in Tableau
- Many of these functions are available in Tableau Desktop, but Prep directly edits the table

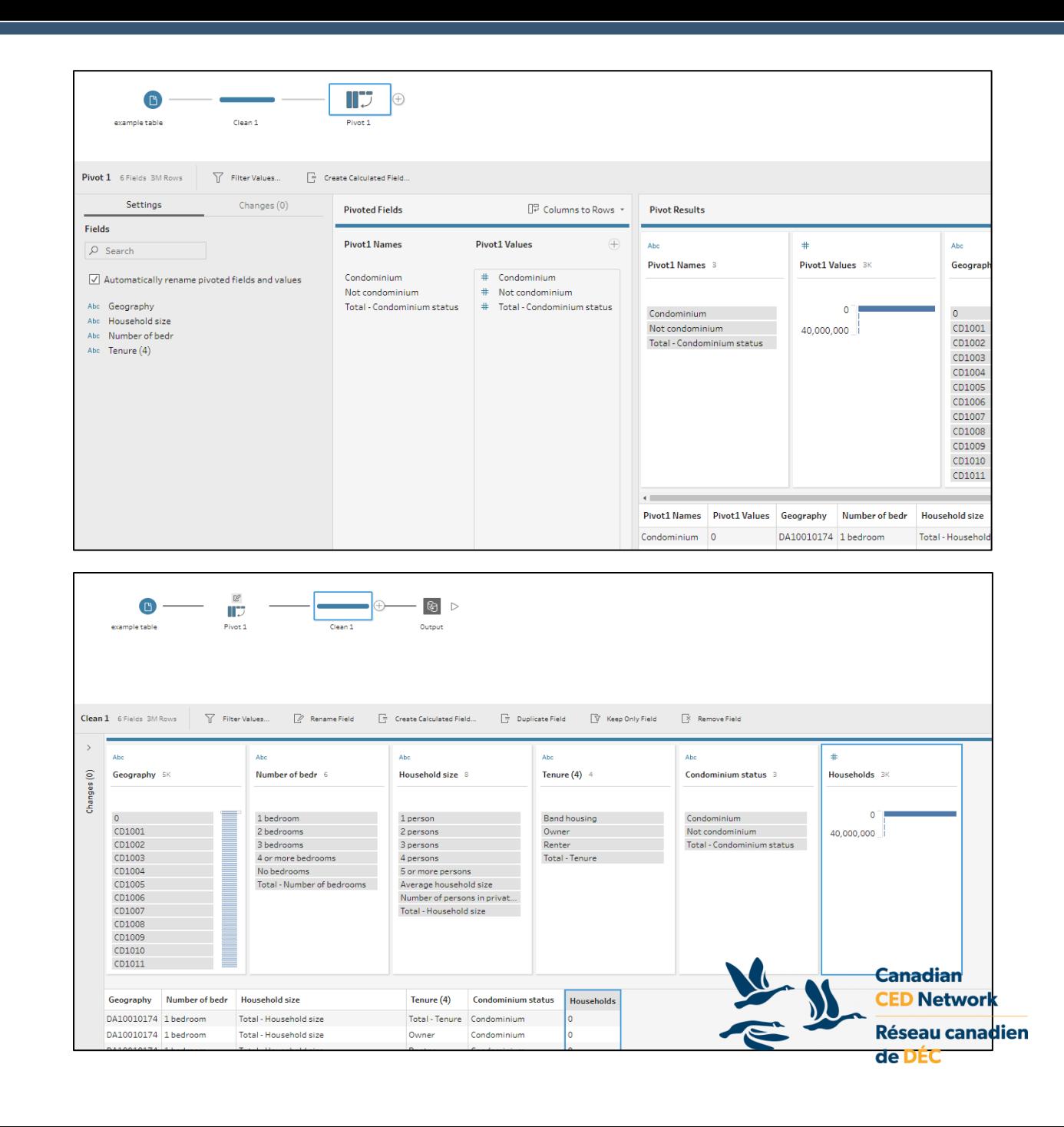

# Tableau Desktop

- Columns with variable names will be recognized as dimensions in Tableau. Numerical data columns will be recognized as measures.
- Filter dimensions to choose a variable to display
	- When selecting variables, all dimensions should be filtered
	- Variable values are the measure fields
- Drag dimensions to rows/columns to create charts

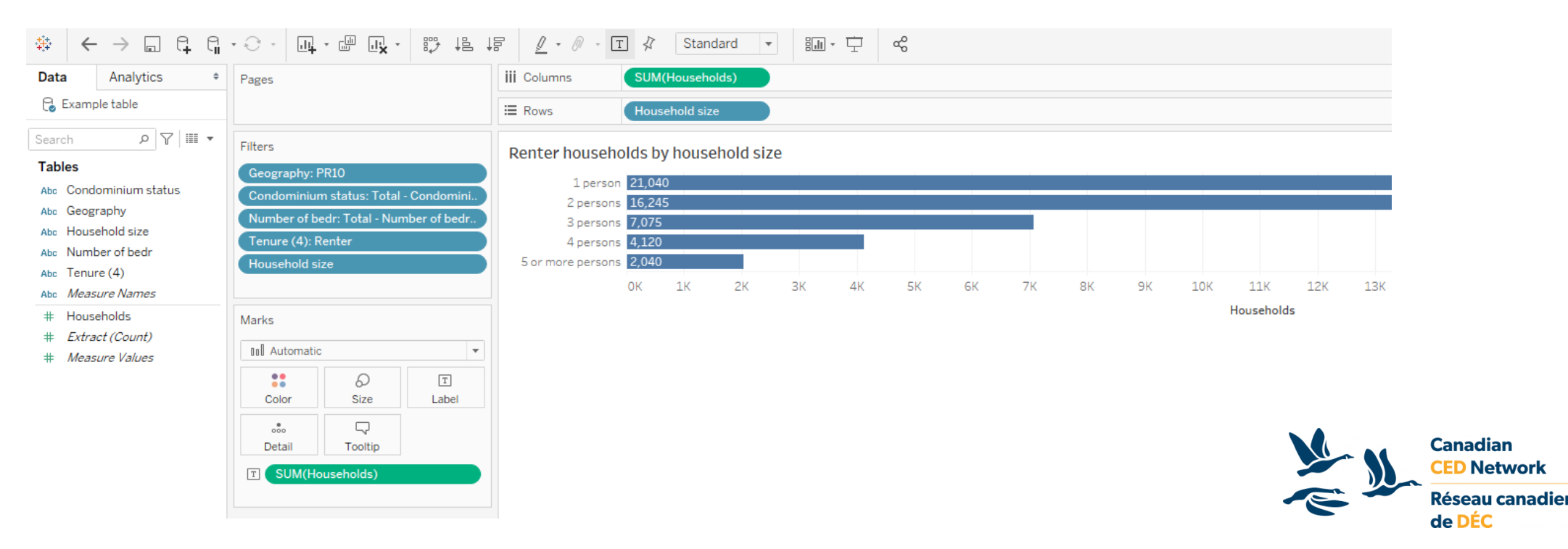

# Tableau Desktop

- Dimensions can be used to provide filter options for users
	- Note: avoid selecting "(All)" when dimension contains a total

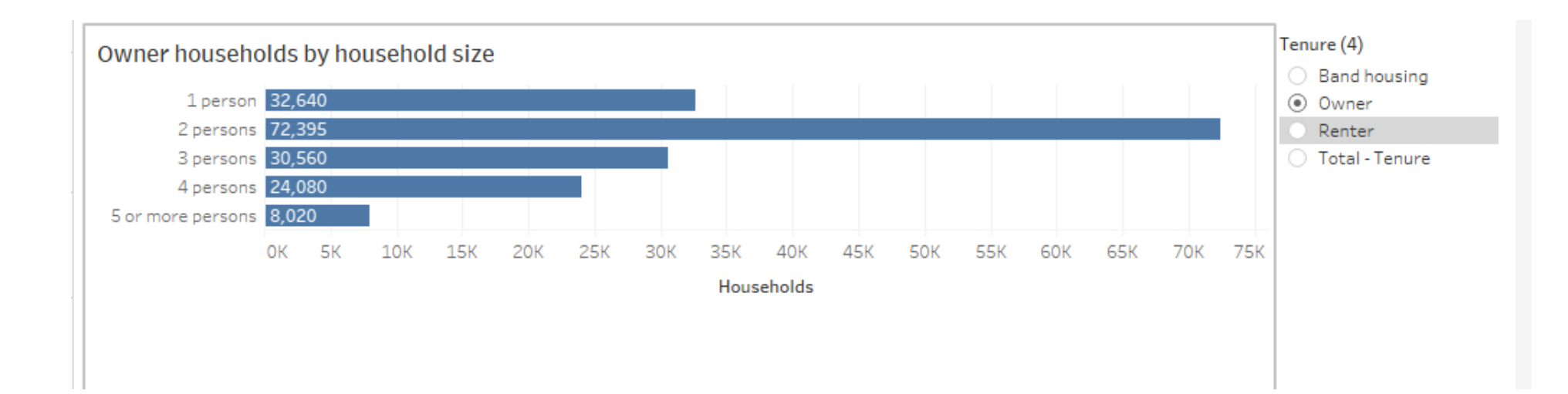

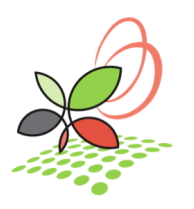

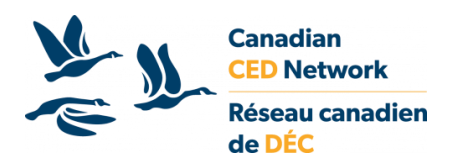

# Thank you!

*Questions?*

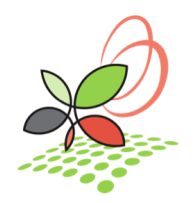

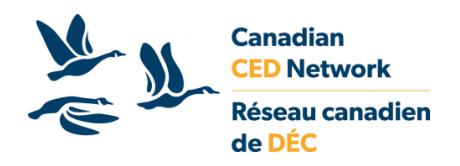

# Using Tableau to Create Data Visualizations

*Presented by Saeideh Hejazi*

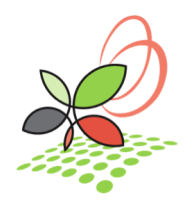

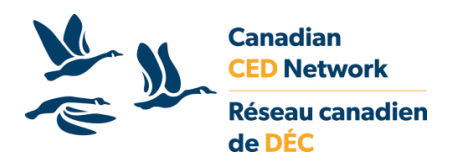

### Define the purpose of the visualization

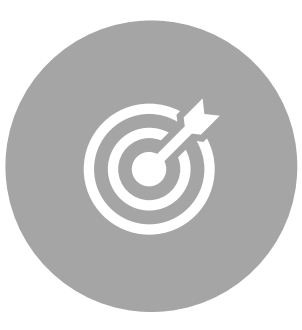

This dashboard represents **Population** of Canada in **2016** by **Province / Territory**, **Census Division** and **Census Subdivision,** as **charts** and **maps.** 

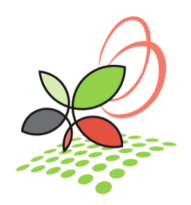

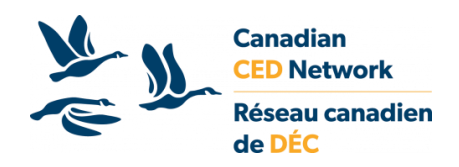

#### Get spatial data from the Statistics Canada website

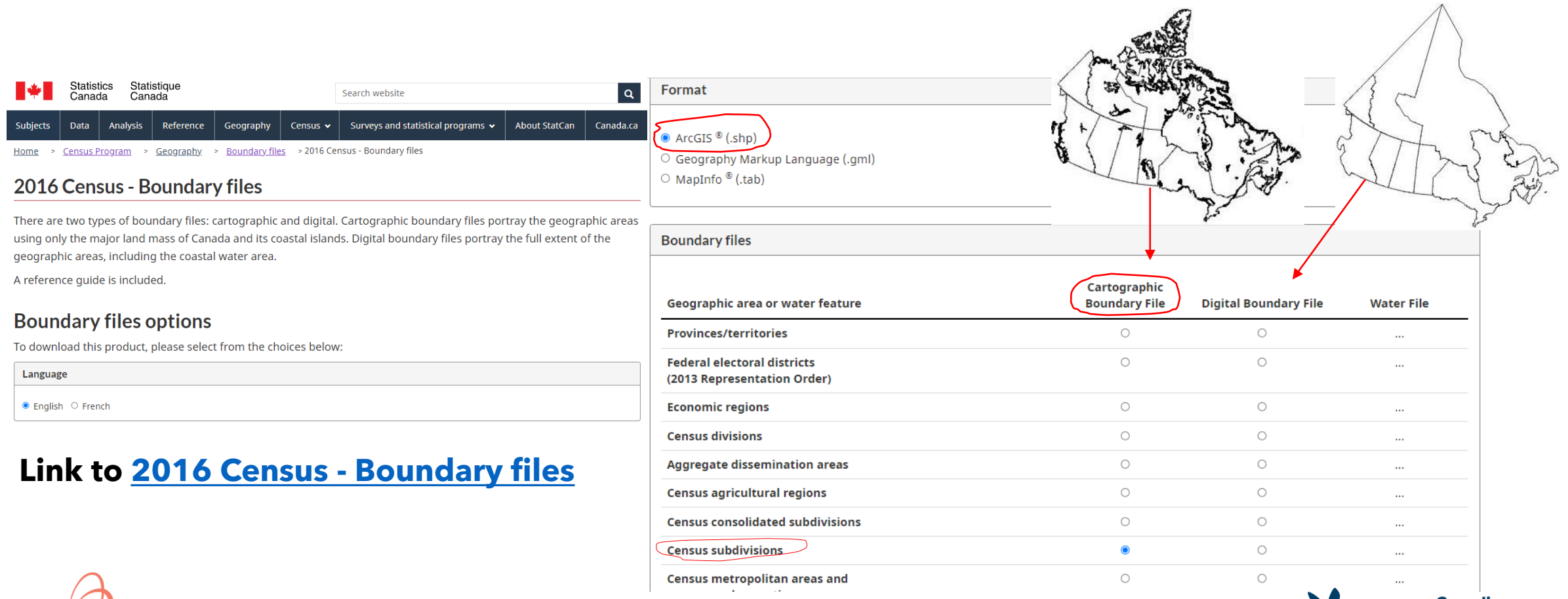

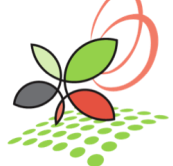

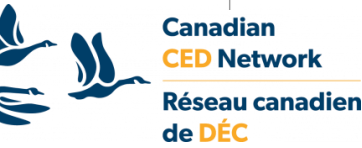

#### Add connections to Tableau Data Source:

#### Connecting to your data…

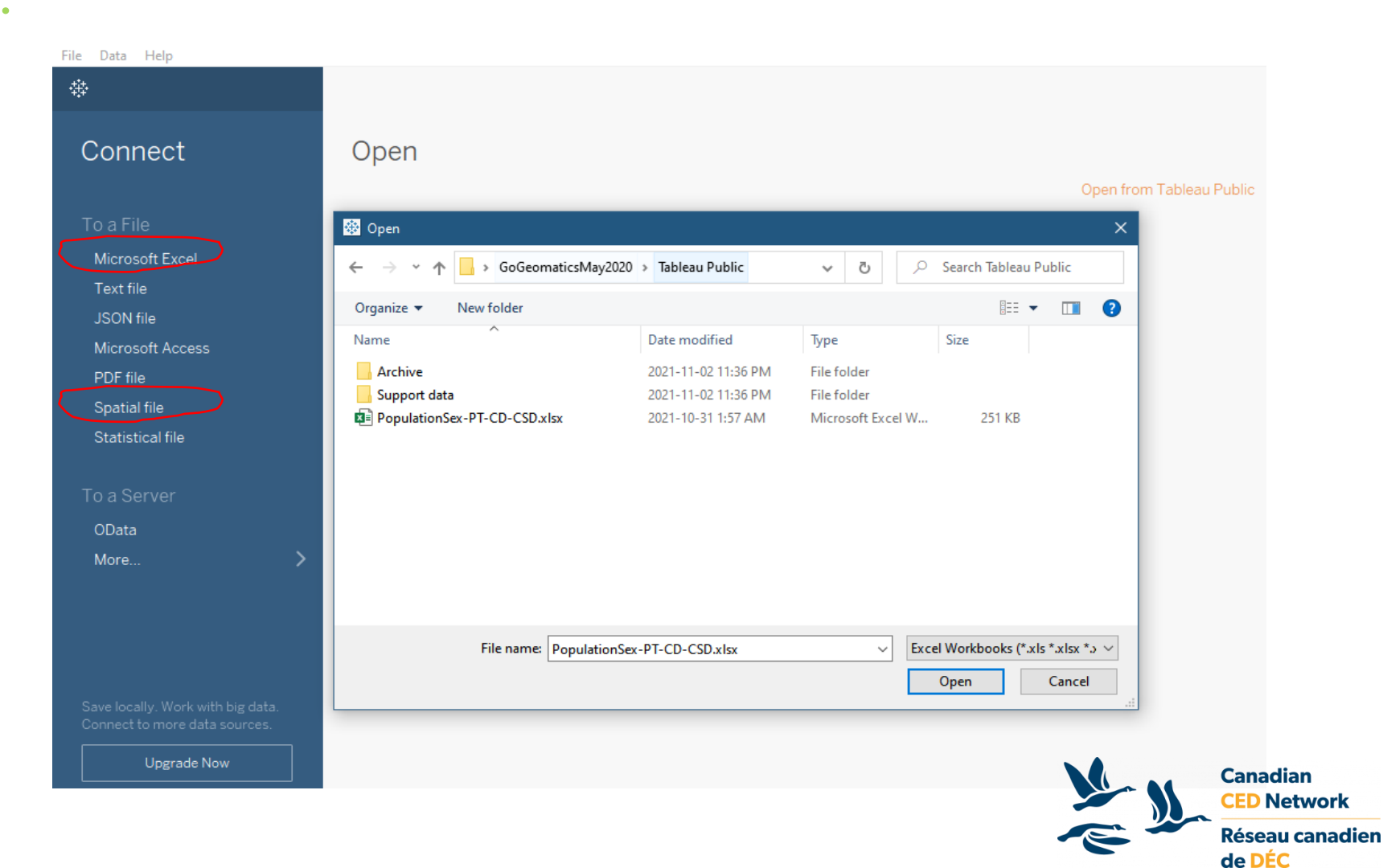

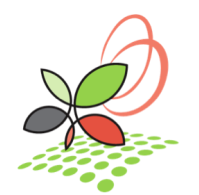

#### Add connections to Tableau Data Source

#### Connecting to your data…

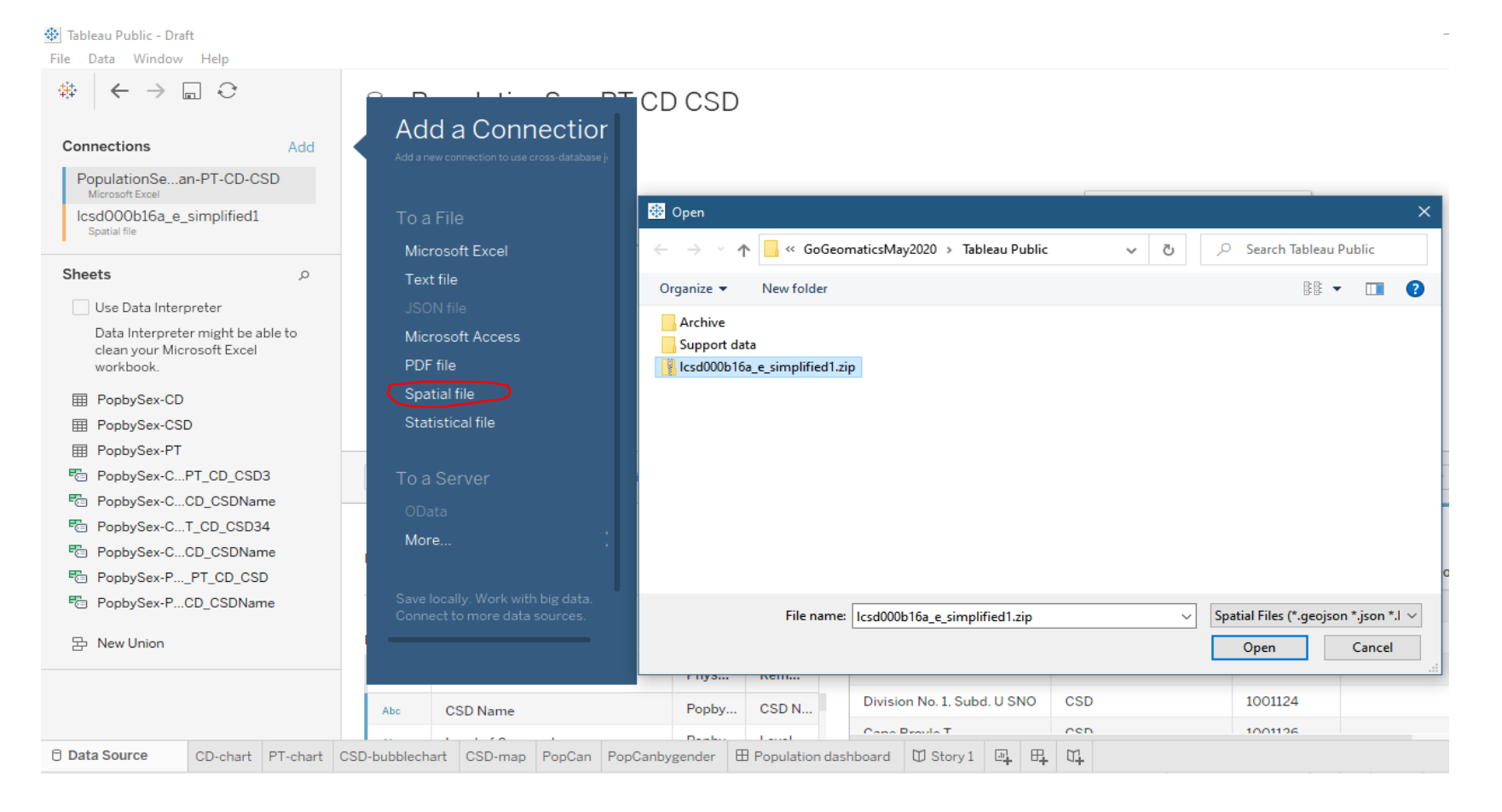

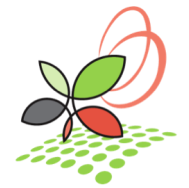

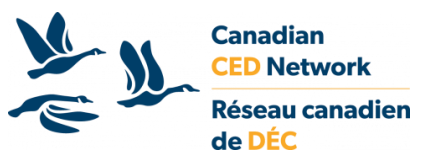

#### Add connections to Tableau Data Source

Setting up data source: relationships…

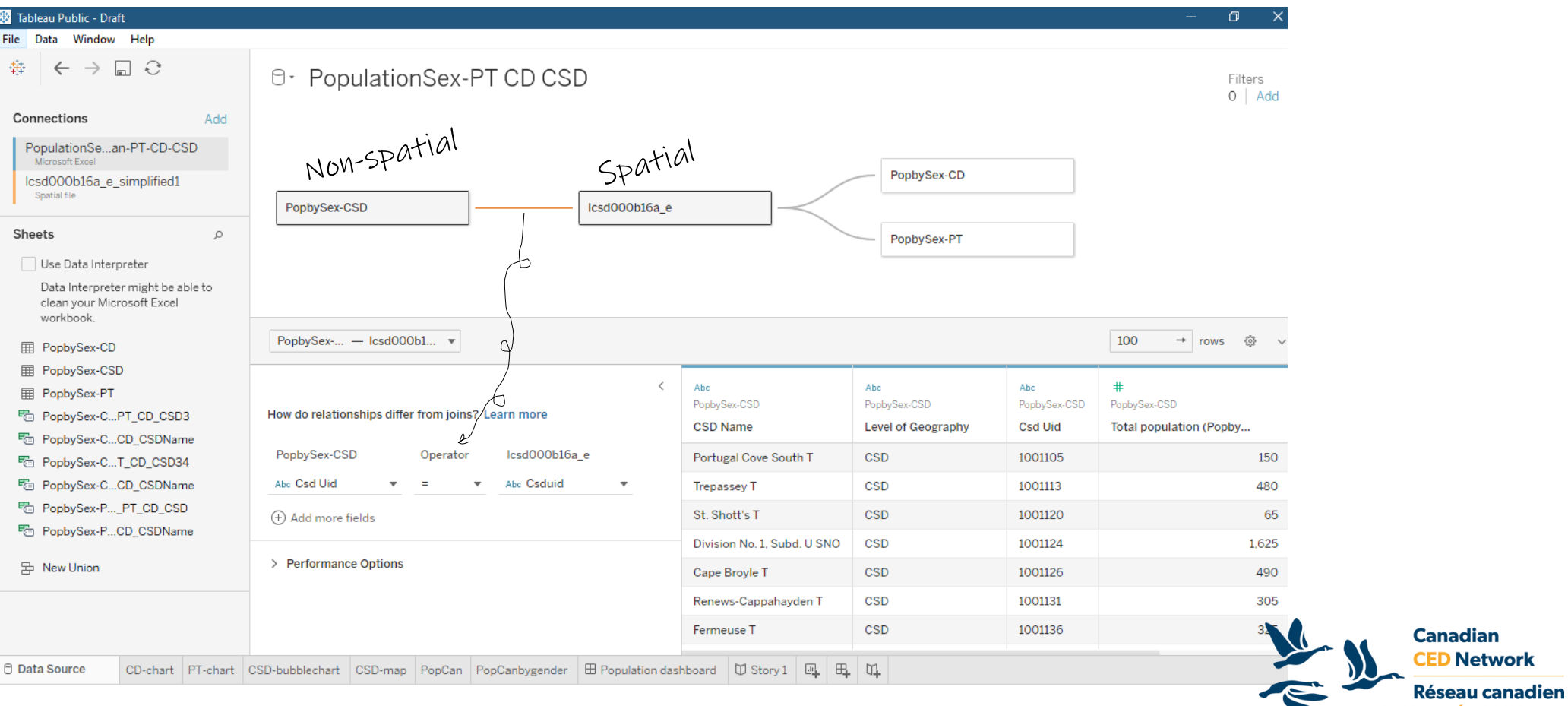

de DÉC

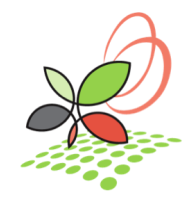

### Creating charts and maps

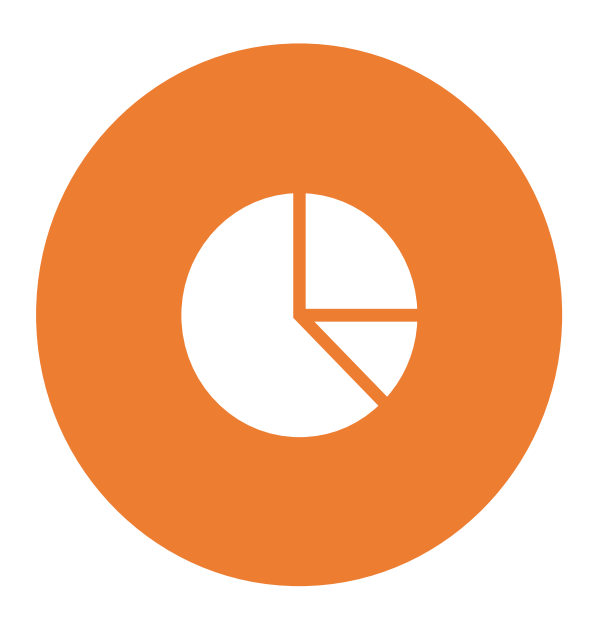

#### Start Building a Visualization by Dragging Fields to the View:

The basic structure for every view is made of **dimension** and **measure** fields placed on the Rows and Columns shelves, and on different properties in the Marks card.

[More information: https://help.tableau.com/v2021.3/public/desktop/en](https://help.tableau.com/v2021.3/public/desktop/en-us/buildmanual_dragging.htm)us/buildmanual\_dragging.htm

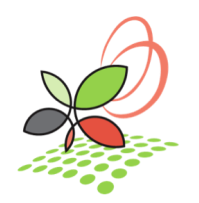

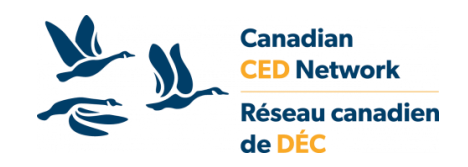

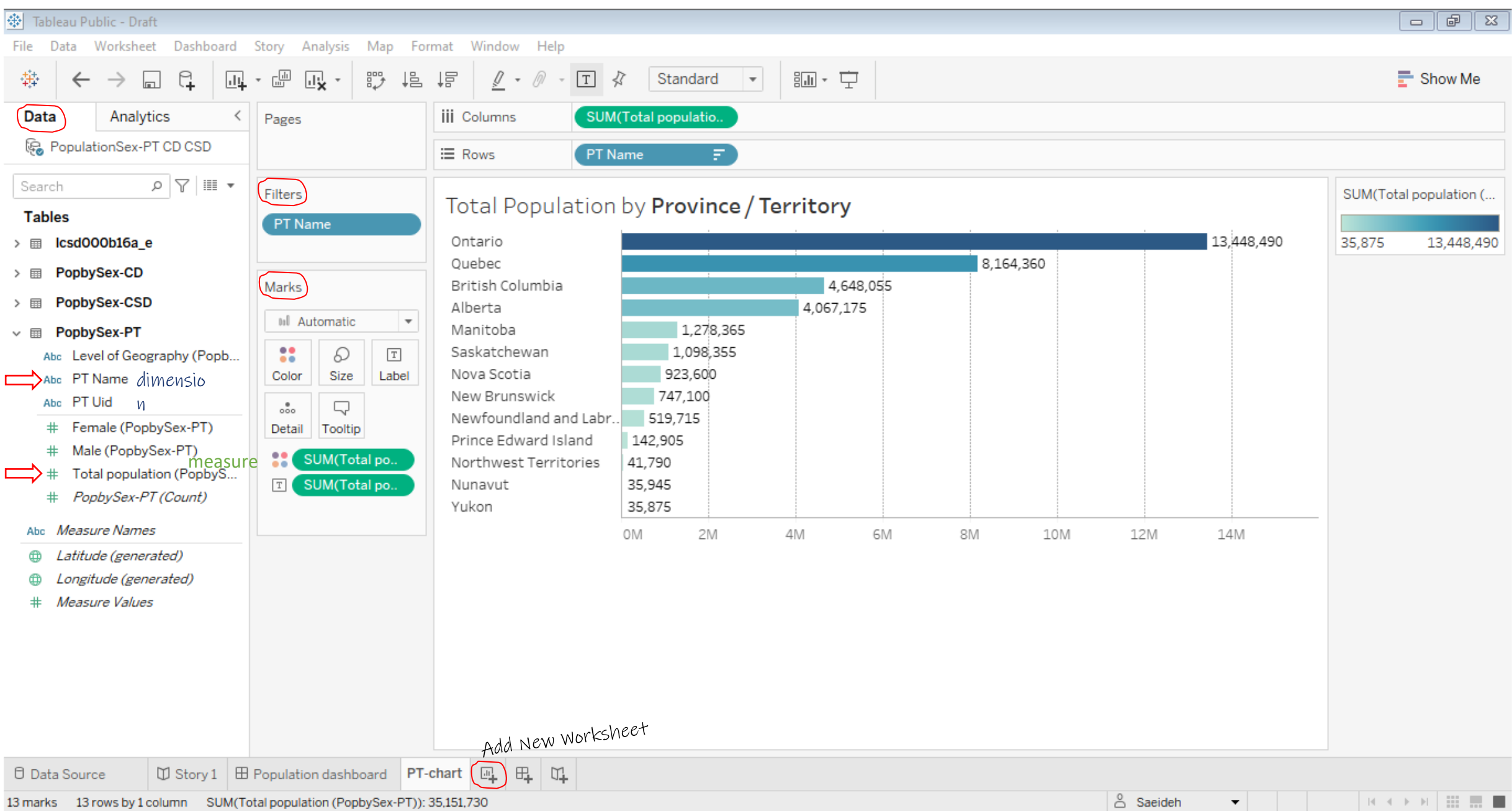

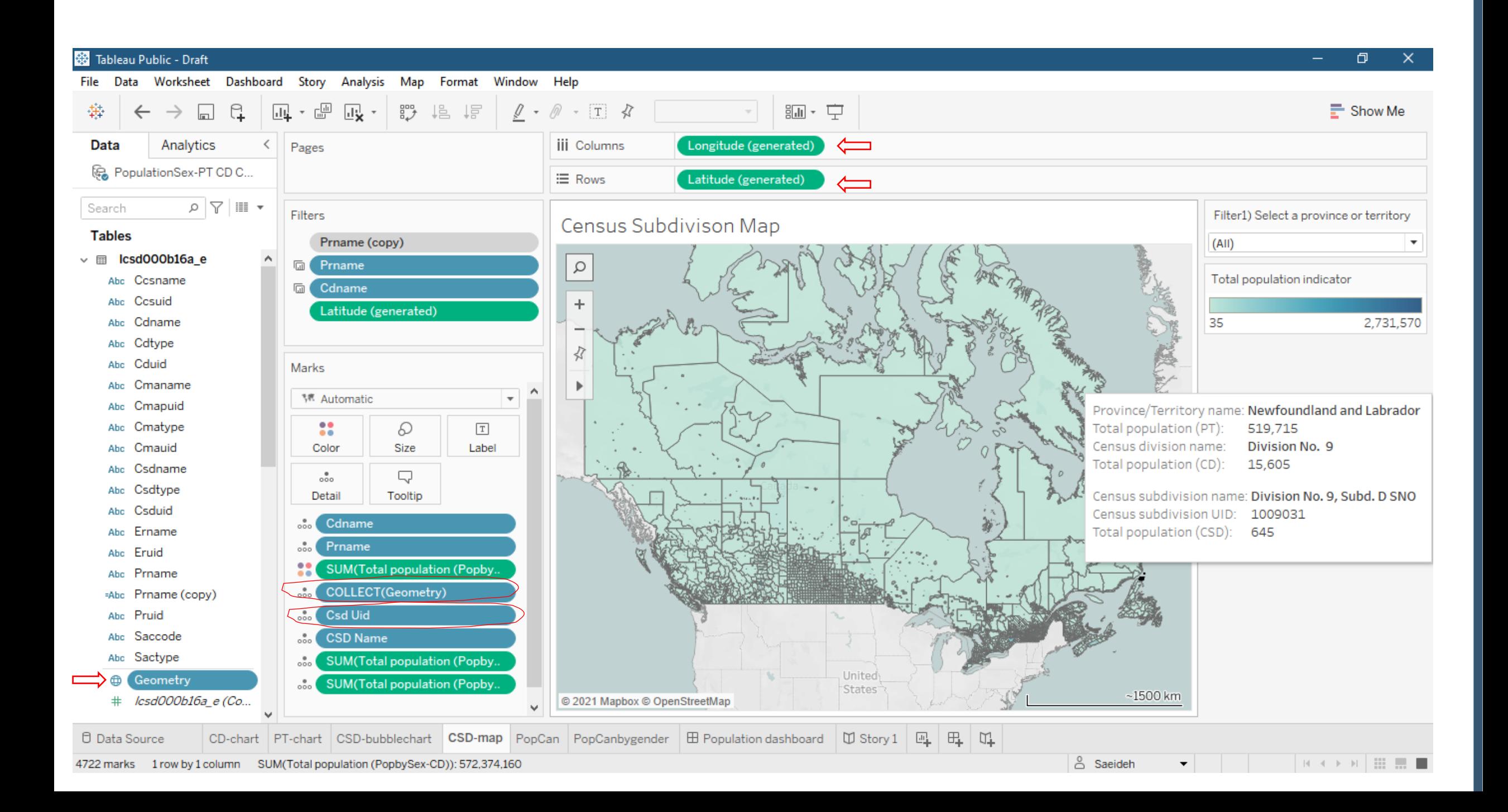

#### Designing dashboards and storyboards

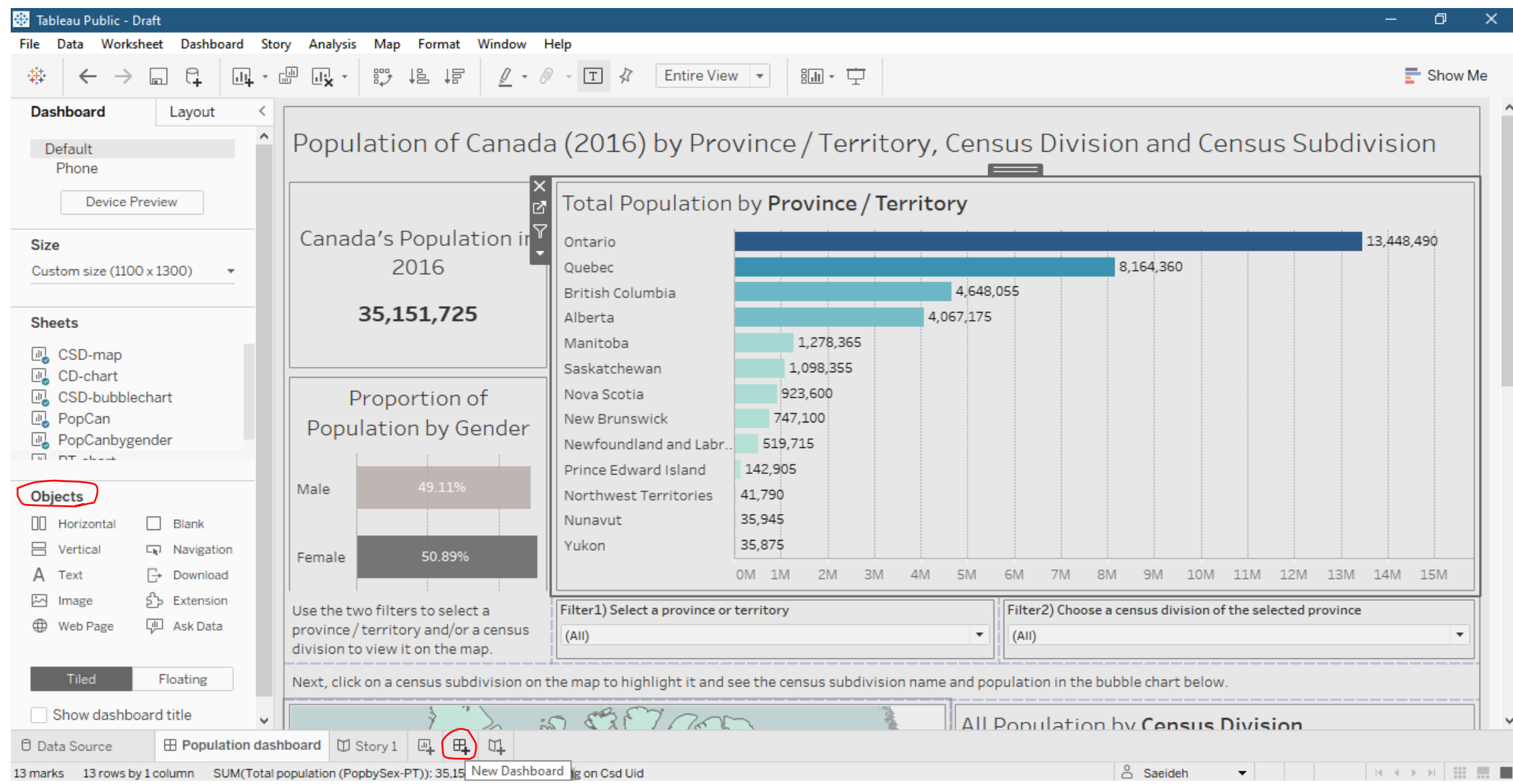

#### Design dashboard and storyboard

#### Add interactivity: Filters

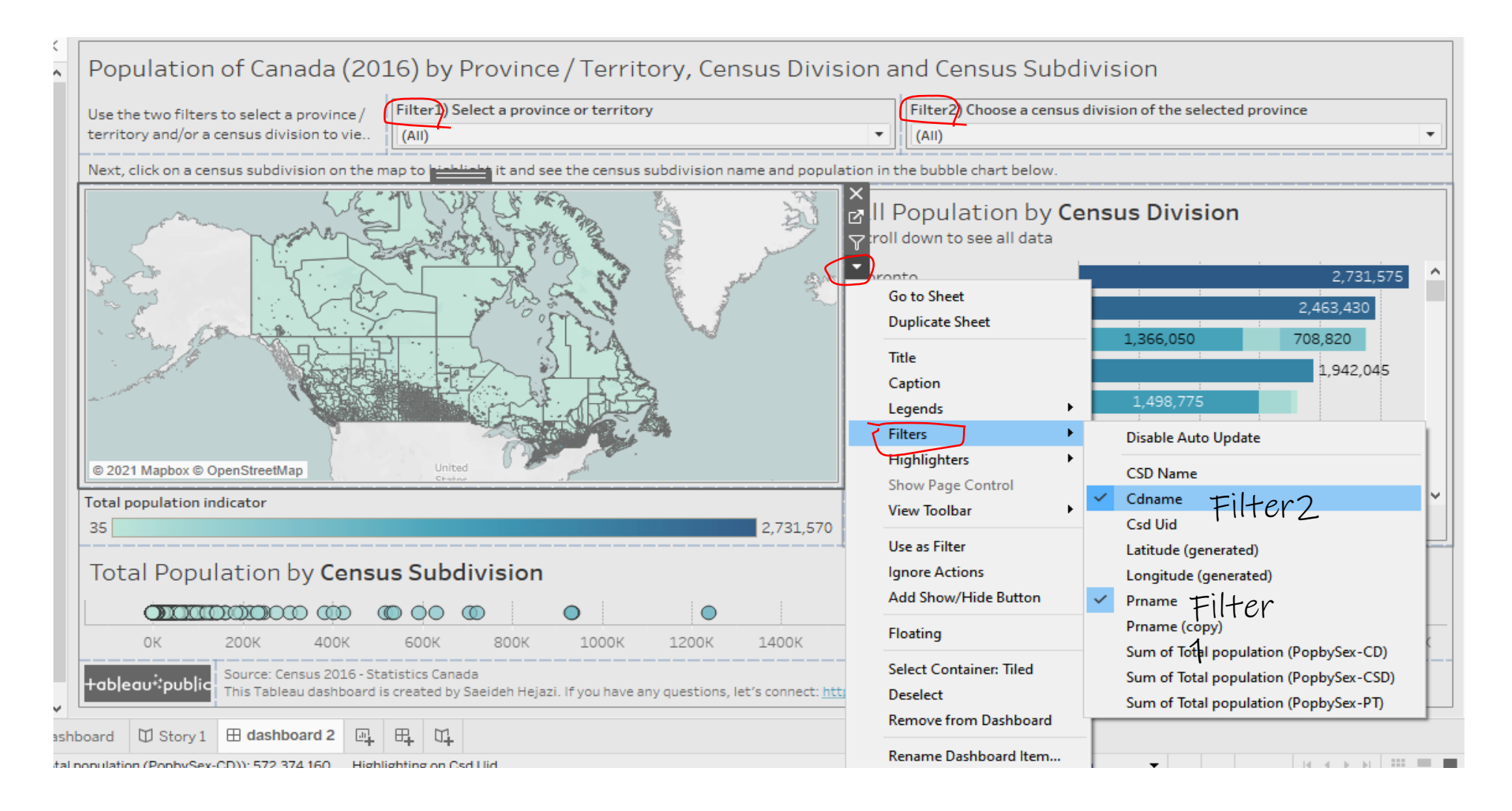

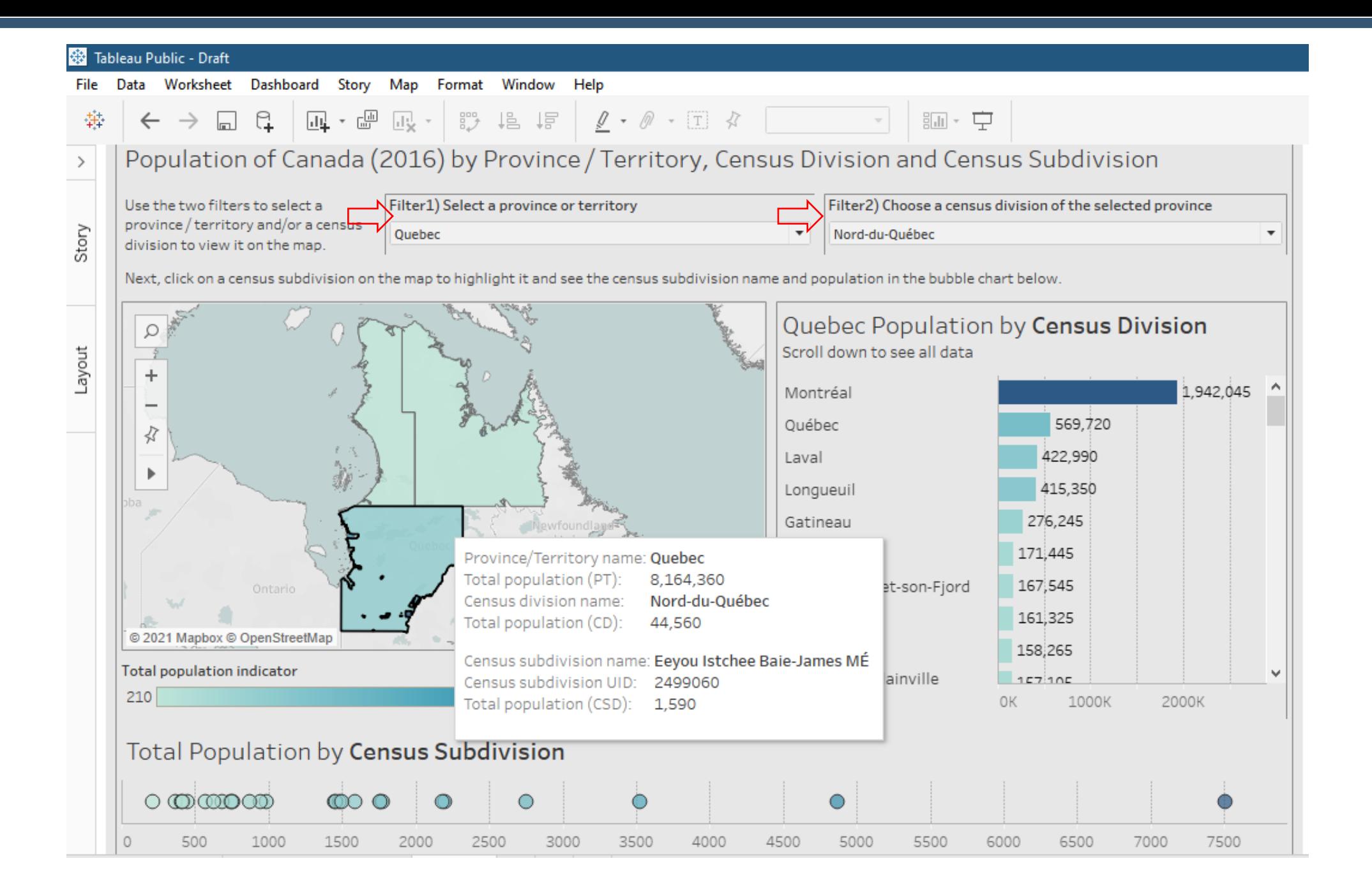

### Designing dashboards and storyboards

![](_page_32_Picture_7.jpeg)

### Design dashboards and storyboards

![](_page_33_Picture_10.jpeg)

# Thank you!

*Questions?*

![](_page_34_Picture_2.jpeg)

![](_page_34_Picture_3.jpeg)